# Inovasi Interaktif: Merancang dan Membangun *Virtual Tour* Asriloka Wonosalam Menggunakan Metode MDLC

Hendra Maulana<sup>1</sup>, Tri Lathif Mardi Suryanto<sup>\*2</sup>, Ronggo Alit<sup>3</sup>, Lintang Sari Putri Wardhani<sup>4</sup>, Tsabita Safana Mustofa<sup>5</sup>

Program Studi Digital Bisnis, Universitas Pembangunan Nasional "Veteran" Jawa Timur Program Studi Sistem Informasi, Universitas Pembangunan Nasional "Veteran" Jawa Timur Program Studi Teknik Informatika, Universitas Negeri Surabaya Program Studi Informatika, Universitas Pembangunan Nasional "Veteran" Jawa Timur <sup>1</sup>[hendra.maulana.if@upnjatim.ac.id,](mailto:1hendra.maulana.if@upnjatim.ac.id) <sup>\*2</sup>[trilathif.si@upnjatim.ac.id,](mailto:*2trilathif.si@upnjatim.ac.id) <sup>3</sup>[ronggoa@gmail.com,](mailto:3ronggoa@gmail.com) [21081010247@student.upnjatim.ac.id,](mailto:421081010247@student.upnjatim.ac.id) <sup>5</sup>[21081010282@student.upnjatim.ac.id](mailto:21081010282@student.upnjatim.ac.id)

# *Abstract*

*Virtual tour (VT) technology is a virtualized digital technology that allows users to visit and explore locations without having to be physically there. Asriloka Wonosalam is one of the ecotourism sites in Wonosalam, Jombang. Asriloka Wonosalam needs an information tool to increase the interest of people who plan to visit the place. Lack of promotion from various media, especially social media, because nowadays people are looking for information digitally. In this case, a technology called virtual tour is needed which is developed using the Multimedia Development Life Cycle method because this method already includes all the processes needed in developing multimedia applications. After the virtual tour application has been designed, a usage test is carried out on 20 respondents and produces a percentage of 83% which means that the virtual tour has successfully overcome the problems in Asriloka Wonosalam. Asriloka Wonosalam Virtual Tour has been launched successfully and has also successfully become one of the effective promotional media*.

*Keywords: Virtual Tour, MDLC, Asriloka Wonosalam*, *Black Box Testing*

#### **Abstrak**

Teknologi tur virtual (Virtual Tour/VT) merupakan teknologi digital virtualisasi yang memungkinkan para pengguna untuk mengunjungi dan menjelajahi lokasi tanpa harus berada di lokasi secara fisik. Asriloka Wonosalam merupakan salah satu ekowisata di Wonosalam, Jombang. Asriloka Wonosalam membutuhkan suatu sarana informasi untuk meningkatkan ketertarikan masyarakat yang berencana mengunjungi tempat tersebut. Kurangnya promosi dari berbagai media khususnya sosial media, karena zaman sekarang masyarakat banyak mencari informasi secara digital. Dalam hal ini diperlukan teknologi bernama virtual tour yang dikembangkan menggunakan metode *Multimedia Development Life Cycle* karena metode ini sudah mencakup seluruh proses yang diperlukan dalam pengembangan aplikasi multimedia. Setelah aplikasi virtual tour telah selesai dirancang, dilakukan uji penggunaan yang dilakukan kepada 20 responden dan menghasilkan persentase sebesar 83% yang diartikan bahwa virtual tour telah berhasil mengatasi permasalahan di Asriloka Wonosalam. Virtual Tour Asriloka Wonosalam telah diluncurkan dengan sukses dan juga sukses menjadi salah satu media promosi yang efektif.

Kata kunci: Virtual Tour, MDLC, Asriloka Wonosalam, Black Box Testing.

©This work is licensed under a Creative Commons Attribution - ShareAlike 4.0 International License

#### **1. Pendahuluan**

.

Pada zaman yang canggih ini, kemajuan teknologi berkembang dengan cepat. Peran teknologi dalam kehidupan menjadi sangat penting dalam beberapa aspek seperti komunikasi pendidikan, hiburan dan budaya, transportasi dan masih banyak lagi. Dengan adanya teknologi dapat dengan mudah mengubah cara masyarakat dalam mengonsumsi media. Teknologi

juga telah menciptakan *Realitas Virtual and Augmented* yaitu teknologi VR (*Virtual Reality*) dan AR (*Augmented Reality*) yang membuat pengguna dapat merasakan interaksi objek di dunia nyata yang ditingkatkan menjadi dunia virtual. Virtual Tour merupakan pengalaman digital yang memungkinkan para pengguna untuk mengunjungi dan menjelajahi lokasi atau lingkungan tertentu tanpa harus berada disana secara fisik. Adegan nyata VR yang cocok

Author : **Hendra Maulana1) , Tri Lathif Mardi Suryanto2), Ronggo Alit3), Lintang Sari Putri**  489 **Wardhani4), Tsabita Safana Mustofa5)**

untuk berbagai tempat wisata [1]. Penggunaan virtual tour merupakan sebuah rentetan gambar dengan panorama 360 derajat dan disajikan dalam bentuk gambar atau video [2]. Virtual tour biasanya dihadirkan untuk bidang pendidikan, bidang pariwisata seperti ekowisata, museum, situs bersejarah dan masih banyak lagi. Pengalaman VR yang efektif dan efisien serta berkontribusi dalam memberikan lebih banyak informasi yang berkaitan dengan kegiatan pariwisata bagi wisatawan lokal [3].

Asriloka Wonosalam merupakan salah satu ekowisata yang memiliki provider outbound di Wonosalam, Jombang. Selain digunakan untuk tempat kegiatan outbound, Asriloka Wonosalam juga bisa digunakan untuk LDKS, Gathering, Workshop, maupun Rapat Kerja dari berbagai perusahaan, lembaga pendidikan, dan organisasi lainnya. Dengan letak geografis yang sangat strategis, alami, membuat daya tarik tersendiri terhadap penggiat outbound di Jawa Timur. Memiliki ketinggian sekitar 600 mdpl dan terletak di nol jalan utama Wonosalam, sehingga akses transportasi jenis apapun bisa digunakan. Sebagai objek wisata, Asriloka Wonosalam membutuhkan suatu sarana informasi untuk meningkatkan ketertarikan masyarakat yang berencana mengunjungi tempat tersebut [4]. Pihak Asriloka Wonosalam menggunakan sosial media seperti google dan instagram untuk menyebarkan informasi terkait Asriloka Wonosalam. Ekowisata Asriloka Wonosalam memiliki potensi untuk berkembang, namun saat ini semakin berkurang pengunjung yang datang karena selama ini orang mengetahui ulasan Asriloka Wonosalam dari mulut ke mulut.

Dalam berkembangnya era ini, pengembangan perangkat lunak menjadi suatu aspek yang penting. *Metode Development Life Cycle* (MDLC) menjadi landasan utama untuk memandu langkah - langkah yang sistematis dalam membuat perangkat lunak berbasis multimedia. metode ini memberikan solusi perangkat lunak yang inovatif. pendekatan ini tidak hanya menciptakan perangkat lunak yang dapat berfungsi, tetapi juga pada aspek keberlanjutan, perawatan, dan pembaruan yang terencana. Metodelogi ini memiliki 6 tahapan yang meliputi *Concept, Design, Material Collecting, Assembly, Testing,* dan *Distribution* [5]. Metode ini sesuai untuk pengembangan aplikasi berbasis multimedia karena keenam tahap tersebut sudah mencakup seluruh proses yang diperlukan dalam pengembangan aplikasi multimedia [5].

Jawa Timur menyimpan banyak sekali pemandangan alam yang bisa dimanfaatkan sebagai tempat wisata. Wisata yang terdapat di Jawa Timur yang sangat banyak tersebut tidak menutup kemungkinan ada beberapa wisata yang tidak diketahui oleh banyak orang. Wisata tersebut perlu dikembangkan lagi dan dipromosikan karena berpotensi popularitasnya dikenal oleh banyak orang. Salah satu wisata yang berpotensi tersebut terdapat di desa Wonosalam Kabupaten Jombang, Jawa Timur. Lahan pertanian dan perkebunan di Wonosalam didominasi dengan persawahan dan kebun buah. Daerah Wonosalam merupakan daerah perbukitan, maka dari itu banyak sekali tempat pelatihan outbound serta resort, salah satunya adalah Asriloka Wonosalam. Asriloka Wonosalam adalah sebuah wisata yang memiliki beberapa bidang usaha di dalamnya, antara lain adalah wisata edukasi atau pendidikan lingkungan, pusat pelatihan dan outbound, dan resort. Wisata Asriloka Wonosalam berdiri diatas lahan seluas 2 Ha dan 50% dari luas lahan tersebut dimanfaatkan sebagai area perkebunan buah khas Wonosalam yaitu perkebunan salak, durian, kopi serta ternak lebah madu klanceng. Selain itu, Asriloka Wonosalam juga memiliki produk olahan makanan berupa keripik yang terbuat dari pisang, salak, dan durian. Asriloka Wonosalam juga merupakan provider outbound yang memiliki tim yang sudah berpengalaman dalam bidang pelatihan karakter. Kurang optimalnya manajemen pariwisata di Asriloka Wonosalam berpengaruh pada terhambatnya pertumbuhan dan efektivitas promosi, sehingga belum terlihat peningkatan pendapatan yang signifikan [6]. Belum lagi kurangnya promosi dari berbagai media khususnya sosial media, karena zaman sekarang masyarakat banyak mencari informasi secara digital. Diperlukan adanya dukungan teknologi untuk mengatasi permasalahan tersebut supaya informasi tersebar luas dan akan berdampak baik bagi perkembangan Asriloka Wonosalam.

Berdasarkan pernyataan yang diuraikan diatas dapat disimpulkan bahwa wisatawan yang datang karena rekomendasi dari orang lain. Maka dari itu, diperlukan adanya pengenalan dan pemanfaatan salah satu media promosi yang dirancang dan dikembangkan dengan menggunakan mesin pengembangan interaktif [7] dan dapat memberikan gambaran wisata yang lebih nyata mencakup kondisi alam, fasilitas, dan gambaran suasana dari lokasi wisata. Dalam permasalahan ini diperlukan teknologi bernama virtual tour untuk mengatasi permasalahan yang ada di Asriloka Wonosalam. Virtual tour akan dapat menunjukkan kondisi lingkungan secara keseluruhan di tempat tujuan wisata [8]. Tidak hanya berisi informasi yang berupa gambar namun juga informasi berupa narasi dan voice untuk memudahkan pengguna dari seluruh kalangan. Aplikasi virtual tour ini berharap dapat dijadikan sebagai salah satu media promosi di Asriloka Wonosalam sehingga mampu menarik wisatawan

untuk datang berkunjung sehingga dapat menciptakan pengalaman perjalanan yang tidak tergantikan [6].

# **2. Metode Penelitian**

Dalam pembuatan aplikasi ini, diperlukan sebuah alur tahapan yang diimplementasikan dalam sebuah flowchart untuk merangkum semua yang diperlukan. Metode ini memungkinkan pengumpulan data dan pengembangan aplikasi dilakukan secara simultan.

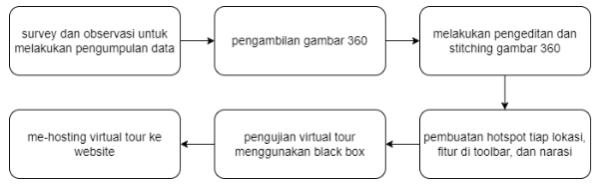

Gambar 1. Alur Pembuatan Virtual Tour

# 2.1. Pengumpulan Data

Pengumpulan data diperoleh dari interaksi dengan pemilik ekowisata Asriloka Wonosalam melalui wawancara dan observasi, yang mencakup pengamatan langsung ke lokasi. Wawancara ini dimaksudkan untuk meraih informasi, memahami masalah yang ada, dan menentukan fitur-fitur yang akan disertakan dalam virtual tour yang akan datang.

# 2.2. Pembuatan Aplikasi

Metodologi yang digunakan pada perencanaan pembuatan virtual tour ini menggunakan metode MDLC (*Multimedia Development Life Cycle*). Metodologi MDLC adalah sebuah pendekatan yang digunakan dalam pengembangan proyek multimedia yang mempunyai 6 tahapan, yaitu *concept (*konsep)*, design* (desain)*, material collecting* (pengumpulan materi/bahan)*, assembly* (pembuatan)*, testing* (pengujian)*,* dan *distribution* (pendistribusian).

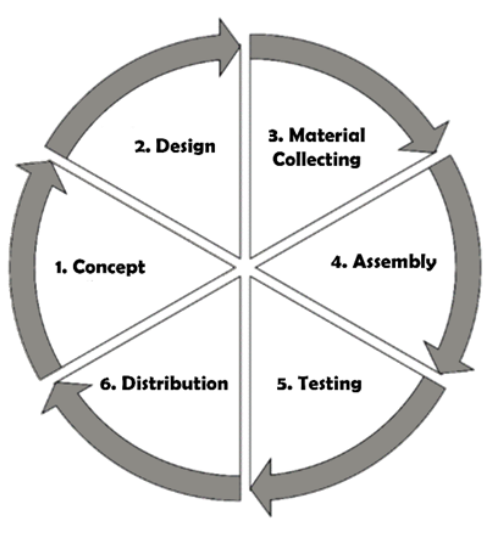

Gambar 2. Alur Metodologi MDLC

Pada tahap *concept* merupakan fase dimana tujuan

pembuatan, pengguna yang dituju, dan sumber daya yang dibutuhkan ditentukan [9]. Tahap *design* adalah tahap membuat spesifikasi mengenai struktur navigasi dan storyboard. Diperlukan suatu struktur navigasi untuk mengilustrasikan keterkaitan antara berbagai konten dan membantu dalam merancang organisasi konten [10], sedangkan storyboard digunakan untuk menggambarkan deskripsi tiap *scene* [11].

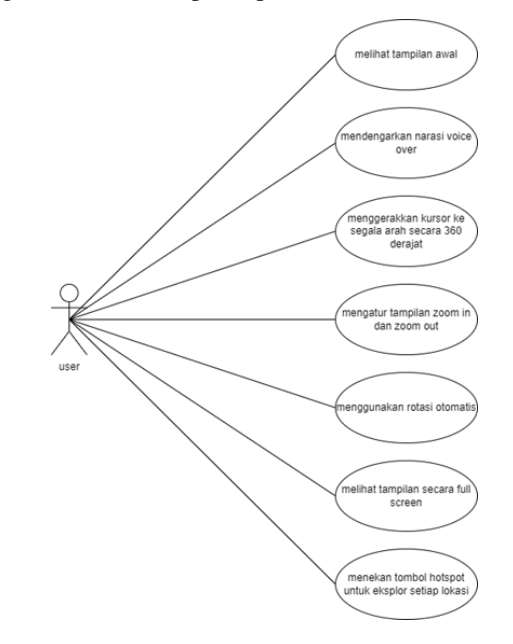

Gambar 3. Use Case Diagram

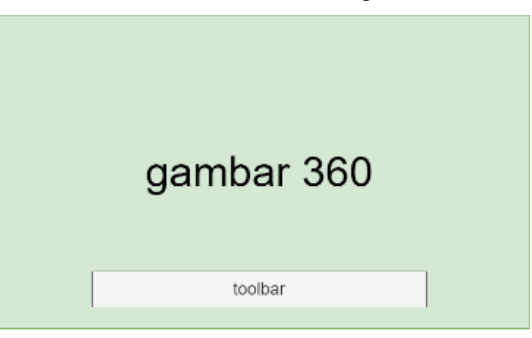

Gambar 4. Storyboard

Tampilan awal aplikasi yang meliputi gambar 360 dan toolbar (zoom in, zoom out, rotasi otomatis, efek fish eye, dan fullscreen).

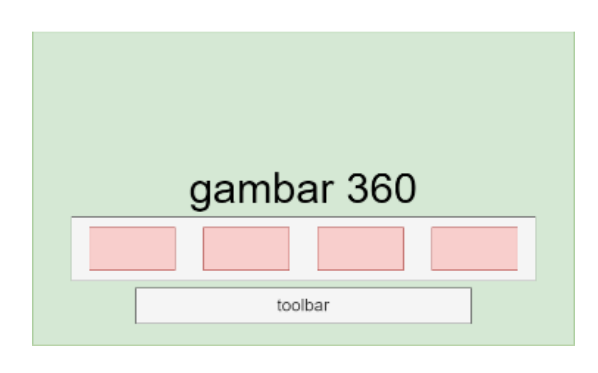

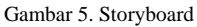

Diatas merupakan gambar storyboard yang merupakan tampilan virtual tour untuk melihat semua lokasi. Selanjutnya masuk pada tahap *material collection* adalah tahap dimana data, alat, dan bahan yang sesuai dengan kebutuhan yang sedang dikerjakan dikumpulkan. Pengumpulan data diperoleh dari interaksi dengan pemilik ekowisata melalui wawancara dan observasi, yang mencakup pengamatan langsung ke lokasi yang akan dijadikan objek dalam pembuatan aplikasi virtual tour. Alat dan bahan yang dibutuhkan adalah kamera 360 derajat (insta360), tripod, software pemrosesan gambar 360 derajat, platform virtual tour, deskripsi dan informasi [12].

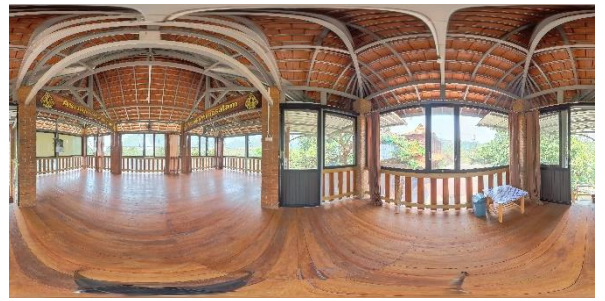

Gambar 6. Gambar Panoramic 360

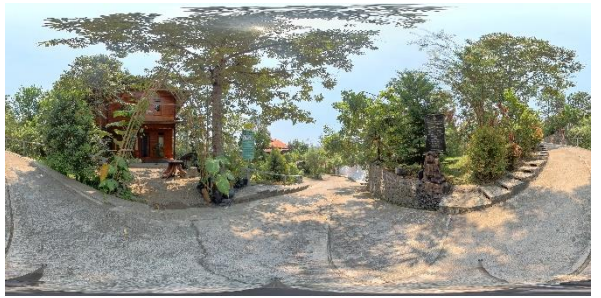

Gambar 7. Gambar Panoramic 360

Gambar diatas merupakan hasil dari tahap pengumpulan data berupa gambar panoramic 360 yang nantinya diolah menjadi aplikasi virtual tour. Selanjutnya adalah tahap *assembly* adalah tahap dimana semua rancangan aplikasi mulai dibuat dan dikembangkan sesuai dengan rencana awal. Aplikasi dibangun dengan merujuk pada flowchart dan storyboard yang telah disiapkan sebelumnya. Dimulai dari tahap pemotretan dengan mengambil gambar 360 derajat dari berbagai sudut [13]. Setelah tahap pemotretan, dilakukan pengolahan gambar menggunakan software untuk menyatukan dan memproses gambar [14]. Setelah gambar sudah diproses, maka virtual tour siap diunggah diimplementasikan pada platform yang telah dipilih untuk membuat tur, menambahkan deskripsi, dan mengatur navigasi [15]. Tahap *testing* dilakukan setelah menyelesaikan tahap perakitan (*assembly*) dengan menjalankan aplikasi dan mengevaluasi keberadaan kesalahan. Pengujian dilaksanakan melalui metode pengujjian kotak hitam (*blackbox testing*) [16]*.* Tahap *distribution*, aplikasi yang telah berhasil diuji dan memenuhi tujuan pembuatannya akan mulai dipublikasikan dan didistribusikan.

# **3. Hasil dan Pembahasan**

Aplikasi virtual tour Asriloka Wonosalam menampilkan halaman awal atau *landing page* sesuai dengan desain awal yang telah disiapkan. Saat virtual tour dibuka akan muncul voice over singkat mengenai Asriloka Wonosalam.

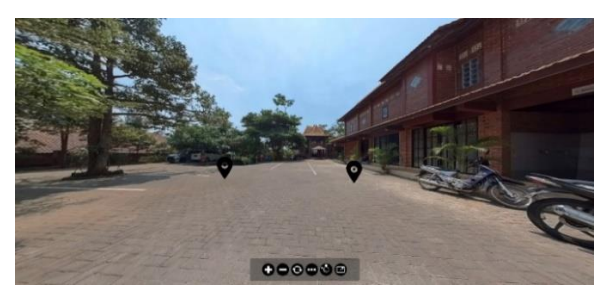

Gambar 8. Tampilan Awal Virtual Tour

Aplikasi virtual tour Asriloka Wonosalam memiliki toolbar yang terdiri dari sebelah kiri yaitu zoom in, zoom out, rotasi otomatis, galeri, dan fullscreen. Pengguna dapat menggerakkan layar smartphone / mouse ke kanan atau ke kiri dan gambar panorama akan mengikuti pergerakan tersebut.

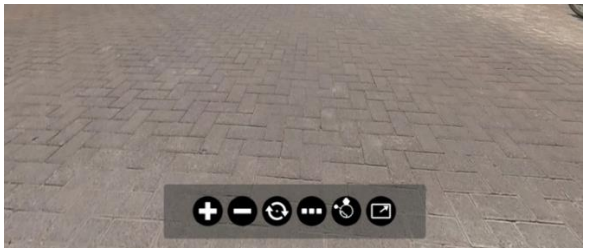

Gambar 9. Toolbar Virtual Tour

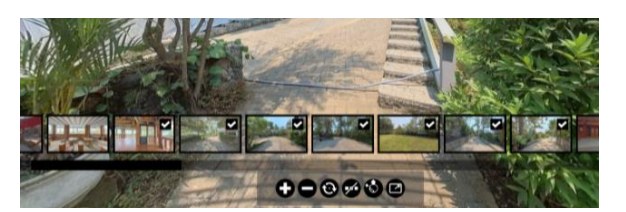

Gambar 10. Galeri Pada Toolbar

Pengguna dapat menekan icon hotspot pada setiap lokasi untuk melihat gambar dan informasi lebih detail dari lokasi tersebut.

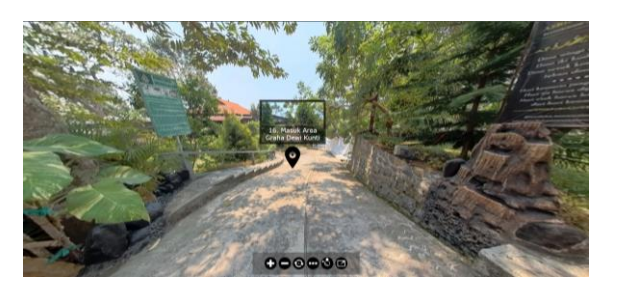

Gambar 11. Icon Hotspot Sebelum Dilalui

Author : **Hendra Maulana1) , Tri Lathif Mardi Suryanto2), Ronggo Alit3), Lintang Sari Putri**  492 **Wardhani4), Tsabita Safana Mustofa5)**

Saat icon hotspot ditekan maka akan menampilkan detail gambar dan juga voice over mengenai deskripsi dari lokasi tersebut.

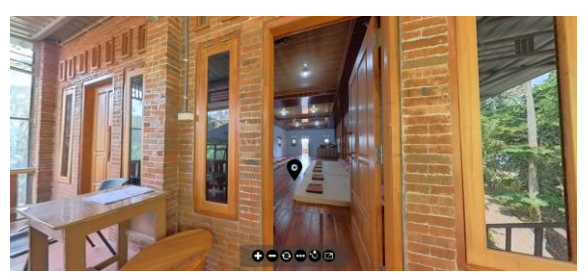

Gambar 12. Detail Kamar Dewi Kunti

Icon hotspot secara otomatis akan berubah Ketika pengguna telah berkunjung pada area tersebut.

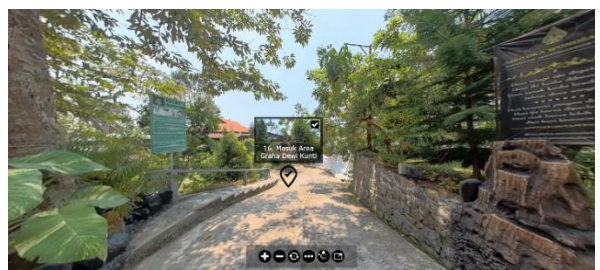

Gambar 13. Titik Hotspot Setelah Dilalui

Aplikasi Virtual Tour Asriloka Wonosalam berhasil diimplementasikan dan dijalankan dengan lancar sesuai dengan tujuan awal. Pembuatan virtual tour untuk Asriloka Wonosalam ditujukan agar Asriloka Wonosalam memiliki media promosi yang lebih interaktif lagi dan seluruh pengunjung yang ingin survei tidak perlu jauh-jauh datang langsung [17] ke Asriloka cukup dengan menggunakan virtual tour pengunjung sudah dapat survei secara online. Virtual tour memungkinkan pengunjung untuk menavigasi dan menjelajahi seluruh fasilitas yang ada pada Asriloka Wonosalam.

#### 3.1 Pengujian Sistem

Setelah menyelesaikan pembuatan aplikasi, langkah berikutnya adalah melakukan pengujian aplikasi. Proses pengujian ini dilakukan menggunakan metode *Blackbox Testing* dan *User Acceptance User (UAT)*[18]*.* Pengujian pertama yaitu pengujian virtual tour Asriloka Wonosalam menggunakan pengujian *Blackbox Testing* [19]. Pengujian dilaksanakan dengan maksud untuk memverifikasi kinerja aplikasi yang telah dibuat. Dalam tahap pengujian ini, terdapat beberapa aspek yang perlu diperhatikan, seperti 1.) Dapat mengakses website virtual tour 2.) Menu pada virtual tour 3.) Deskripsi lokasi berupa voice pada setiap titik lokasi. Hasil pengujian selengkapnya dijabarkan dalam tabel berikut ini:

Tabel 1. Pengujian Virtual Tour

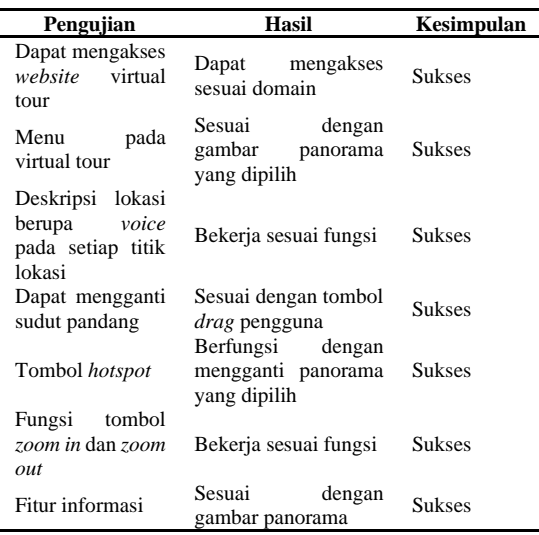

Berdasarkan hasil dari pengujian sistem menggunakan *blackbox* testing dari jumlah responden sebanyak 5 orang dapat disimpulkan bahwa seluruh fitur dalam virtual tour berjalan sesuai dengan yang diharapkan sehingga pengguna dapat menggunakan virtual tour Asriloka Wonosalam dengan lancar dan sesuai dengan tujuan awal sama dengan hasil dari virtual tour pada Universitas Sam Ratulangi Manado [20]. Selanjutnya dilakukan Pengujian *User Acceptance Test* (UAT). UAT yang dilakukan oleh pengguna bertujuan untuk menghasilkan dokumen yang menunjukkan bahwa aplikasi yang telah dibuat dapat diterima oleh pengguna. Pengujian alat dilakukan pada warga sekitar Asriloka Wonosalam. Para responden akan mengisi formulir hasil uji dan nilai hasil pengujian dihitung berdasarkan penilaian yang diberikan oleh 15 responden. Berikut tabel kuisioner yang akan diberikan:

Tabel 2. Tabel pertanyaan pengujian UAT

|     | Pertanyaan                                                                                                    | Jawaban |   |           |           |
|-----|----------------------------------------------------------------------------------------------------|---------|---|-----------|-----------|
| No. |                                                                                                    | SS      | S | <b>TS</b> | <b>ST</b> |
| 1.  | Apakah aplikasi virtual<br>tour Asriloka Wonosalam<br>menarik perhatian untuk<br>digunakan?                                        |         |   |           |           |
| 2.  | Apakah<br>setuju<br>anda<br>virtual<br>dapat<br>tour<br>mendukung<br>sebagai<br>media promosi?                                     |         |   |           |           |
| 3.  | Apakah anda<br>setuju<br>virtual<br>dapat<br>tour<br>memudahkan<br>sebagai<br>media informasi?                                     |         |   |           |           |
| 4.  | Apakah petunjuk<br>atau<br>navigasi yang terdapat<br>pada aplikasi virtual tour<br>Asriloka<br>Wonosalam<br>berfungsi dengan baik? |         |   |           |           |

Author : **Hendra Maulana1) , Tri Lathif Mardi Suryanto2), Ronggo Alit3), Lintang Sari Putri**  493 **Wardhani4), Tsabita Safana Mustofa5)**

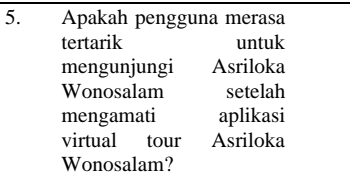

Berikut adalah paparan tabel bobot jawaban dari empat kategori jawaban pada kuesioner:

Tabel 3. Tabel bobot jawaban

| Kategori                 | <b>Skor</b> |
|--------------------------|-------------|
| Sangat Setuju (SS)       |             |
| Setuju $(S)$             | 3           |
| Tidak Setuju (TS)        | 2           |
| Sangat Tidak Setuju (ST) |             |

Untuk menentukan persentase dari setiap jawaban kuesioner, digunakan rumus skala likert sebagai berikut:

 $\sum$  *Skor* = (Jumlah x skor SS) + (Jumlah x skor S) + (Jumlah x skor TS) + (Jumlah x skor ST)

$$
Persentase berhasil = \frac{Skor}{Skor yang diharapkan} \times 100\%
$$

Nilai interval penilaian dibawah akan menunjukkan kesimpulan persentase dari setiap soal pada kuesioner.

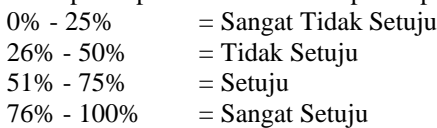

Berikut adalah hasil perhitungan dari masing – masing pertanyaan yang telah diberikan:

| Pertanyaan     | SS | S              | <b>TS</b> | <b>ST</b> |
|----------------|----|----------------|-----------|-----------|
|                | 13 | 2              | $\Omega$  | $\Omega$  |
| 2              | 15 | 0              | 0         | 0         |
| 3              | 11 | $\overline{4}$ | 0         | 0         |
| $\overline{4}$ | 12 | 3              | $\theta$  | 0         |
| 5              | 13 | $\overline{c}$ | 0         | 0         |
| <b>Total</b>   | 54 | 11             | 0         |           |

Tabel 4. Tabel kuesioner UAT

Total skor dari setiap pertanyaan dihitung dengan mengalikan skor dari skala likert dengan bobotnya. Skor maksimum pada skala likert dikalikan dengan jumlah pertanyaan, menghasilkan 20 (4 x 5). Jumlah skor yang diharapkan adalah hasil dari skor maksimum yang dikalikan dengan jumlah responden, yaitu 300 (15 x 20). Perhitungan skor dilakukan dengan menggunakan rumus berikut:

 $\sum$  Sko $r = (54 \times 4) + (11 \times 3) + (0 \times 2) + (0 \times 1) = 249$ 

Sedangkan persentase kelayakan menggunakan rumus berikut:

Persentase berhasil  $=$   $\frac{Skor}{Skor yang diharapkan}$  $- x 100\%$ 

Persentase berhasil = 
$$
\frac{249}{300} \times 100\%
$$

Persentase berhasil = 83%

Berdasarkan hasil pengujian *User Acceptance Test* (UAT) dengan jumlah responden 15 orang dan perhitungan skala likert sebesar 83% yang termasuk dalam kategori baik dan bisa digunakan. Dapat disimpulkan bahwa Virtual Tour Asriloka Wonosalam yang telah dibangun telah sesuai dengan tujuan awal.

#### **4. Kesimpulan**

Hasil dan analisis mengkonfirmasi beberapa kesimpulan penting dari pengembangan Tur Virtual Asriloka Wonosalam. Dengan menggunakan fitur-fitur yang canggih namun sederhana, tur ini berhasil. Antarmuka yang sederhana dan aksesibilitas platform yang mudah memungkinkan pengguna untuk berinteraksi dengan pengalaman ekowisata virtual. Metodologi MDLC berhasil digunakan dalam mengembangkan tur virtual Asriloka Wonosalam. Metode ini menyederhanakan pengembangan dan membuat perancangan dan implementasi fitur menjadi lebih cepat. Tur virtual Asriloka Wonosalam telah diluncurkan dengan sukses dan juga sukses menjadi salah satu media promosi yang efektif, tetapi perlu pemeliharaan berkelanjutan agar tetap relevan. Oleh karenanya penelitian ini menyarankan penelitian dimasa mendatang untuk menjaga agar Tur Virtual tetap aman, relevan, dan ramah pengguna, diperlukan dukungan teknis, pembaruan konten, dan pemeliharaan yang berkelanjutan.

#### **Daftar Rujukan**

- [1] Y. Deng, S.-Y. Han, J. Li, J. Rong, W. Fan, and T. Sun, "The design of tourism product CAD three-dimensional modeling system using VR technology," *PLoS One*, vol. 15, no. 12, p. e0244205, Dec. 2020, doi: 10.1371/journal.pone.0244205.
- [2] I. Boukerch, B. Takarli, K. Saidi, M. Karich, and M. Meguenni, "DEVELOPMENT OF PANORAMIC VIRTUAL TOURS SYSTEM BASED ON LOW COST DEVICES," *The International Archives of the Photogrammetry, Remote Sensing and Spatial Information Sciences*, vol. XLIII-B2-2021, pp. 869–874, Jun. 2021, doi: 10.5194/isprs-archives-XLIII-B2-2021-869-2021.
- [3] L. Jego, I. Gallardo, and F. Besoain, "Developing a Virtual Reality Experience with Game Elements for Tourism: Kayak Simulator," in *2019 IEEE CHILEAN Conference on Electrical, Electronics Engineering, Information and Communication Technologies (CHILECON)*, IEEE, Nov. 2019, pp. 1–6. doi: 10.1109/CHILECON47746.2019.8988058.
- [4] J. Geng, "Online Virtual Tourism Platform Based on VR Technology," *Highlights in Science, Engineering and Technology*, vol. 1, pp. 107–114, Jun. 2022, doi: 10.54097/hset.v1i.435.

Author : **Hendra Maulana1) , Tri Lathif Mardi Suryanto2), Ronggo Alit3), Lintang Sari Putri**  494 **Wardhani4), Tsabita Safana Mustofa5)**

- [5] N. D. Retnowati and D. Nugraheny, "VIRTUAL TOUR RUTE WISATA PANTAI SADENG MENGGUNAKAN METODE MULTIMEDIA DEVELOPMENT LIFE CYCLE (MDLC)," *Angkasa: Jurnal Ilmiah Bidang Teknologi*, vol. 12, no. 1, Mar. 2020, doi: 10.28989/angkasa.v12i1.578.
- [6] K. K. Kurniasari, J. P. Ayu, and V. Octavanny, "Understanding Tourists' Motivation in Virtual Tour, *International Journal of Applied Sciences in Tourism and Events*, vol. 6, no. 1, pp. 31–41, Jun. 2022, doi: 10.31940/ijaste.v6i1.31-41.
- [7] L. Wang and L. Wang, "Design and Implementation of Three-Dimensional Virtual Tour Guide Training System Based on Unity3D," in *2019 International Conference on Communications, Information System and Computer Engineering (CISCE)*, IEEE, Jul. 2019, pp. 203–205. doi: 10.1109/CISCE.2019.00054.
- [8] Y. Fatma, R. Hayami, A. Budiman, and Y. Rizki, "RANCANG BANGUN VIRTUAL TOUR REALITY SEBAGAI MEDIA PROMOSI PARIWISATA DI PROPINSI RIAU".
- [9] D. Savic *et al.*, "Use Case Specification at Different Levels of Abstraction," in *2012 Eighth International Conference on the Quality of Information and Communications Technology*, IEEE, Sep. 2012, pp. 187–192. doi: 10.1109/QUATIC.2012.64.
- [10] "Use Case Modeling," in *IS Management Handbook*, Auerbach Publications, 1999, pp. 519–530. doi: 10.1201/9781482275445-51.
- [11] C. van der Lelie, "The value of storyboards in the product design process," *Pers Ubiquitous Comput*, vol. 10, no. 2– 3, pp. 159–162, Apr. 2006, doi: 10.1007/s00779-005-0026- 7.
- [12] Liyushiana, R. Sibarani, A. Purwoko, and Emrizal, "Cultural-Heritage Virtual Tour for Tourism Recovery Post COVID-19: A Design and Evaluation," *International Journal of Design & Nature and Ecodynamics*, vol. 17, no. 3, pp. 447–451, Jun. 2022, doi: 10.18280/ijdne.170316.
- [13] A. Bastian, T. F. Prasetyo, and N. J. D. Atmaja, "An Application of Virtual Reality with Android Device for

Tourism Assistant," in *2019 2nd International Conference of Computer and Informatics Engineering (IC2IE)*, IEEE, Sep. 2019, pp. 1–5. doi: 10.1109/IC2IE47452.2019.8940861.

- [14] R. Kachach, P. Perez, A. Villegas, and E. Gonzalez-Sosa, "Virtual Tour: An Immersive Low Cost Telepresence System," in *2020 IEEE Conference on Virtual Reality and 3D User Interfaces Abstracts and Workshops (VRW)*, Mar. 2020, pp. 504-506. doi: 10.1109/VRW50115.2020.00104.
- [15] D. Yi Xiao, "Experiencing the library in a panorama virtual reality environment," *Library Hi Tech*, vol. 18, no. 2, pp. 177–184, Jun. 2000, doi: 10.1108/07378830010333572.
- [16] J. Shadiq, A. Safei, and R. W. R. Loly, "Pengujian Aplikasi Peminjaman Kendaraan Operasional Kantor Menggunakan BlackBox Testing," *INFORMATION MANAGEMENT FOR EDUCATORS AND PROFESSIONALS : Journal of Information Management*, vol. 5, no. 2, p. 97, Jul. 2021, doi: 10.51211/imbi.v5i2.1561.
- [17] I. Irwan and E. Novianti, "VIRTUAL TOUR: TOURISM COMMUNICATION MEDIA DURING THE COVID-19 PANDEMIC IN INDONESIA," *Profetik: Jurnal Komunikasi*, vol. 14, no. 1, p. 135, Aug. 2021, doi: 10.14421/pjk.v14i1.2102.
- [18] I. and others Arfiani, "Rancang Bangun Aplikasi PeMMu Muhammadiyah) Di Kota Banjarmasin," *JURNAL FASILKOM*, vol. 13, pp. 205–213, 2023, doi: https://doi.org/10.37859/jf.v13i02.5539.
- [19] S. Hendartie, S. Jayanti, and H. Sutejo, "PENGUJIAN APLIKASI PENERIMAAN MAHASISWA BARU (PMB) STMIK PALANGKARAYA MENGGUNAKAN BLACK BOX TESTING," *Jurnal Sains Komputer dan Teknologi Informasi*, vol. 5, no. 2, pp. 31–40, Jun. 2023, doi: 10.33084/jsakti.v5i2.5021.
- [20] F. R. Daud, V. Tulenan, and X. B. N. Najoan, "Virtual Tour Panorama 360 Derajat Kampus Universitas Sam Ratulangi Manado," *Jurnal Teknik Informatika*, vol. 8, no. 1, Aug. 2016, doi: 10.35793/jti.8.1.2016.13173.